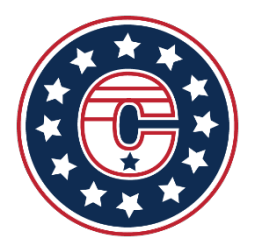

## *LeagueApps Quick Reference Guide*

A compiled list of links and "how-to's" for you account

[LeagueApps Coach, Parent and Player Main Help Menu](https://support.leagueapps.com/hc/en-us/categories/360002402653-Coaches-Parents-Players)

Web Browser Access: https://njcolonials.leagueapps.com/

OR Download the App (some account admin features not available):

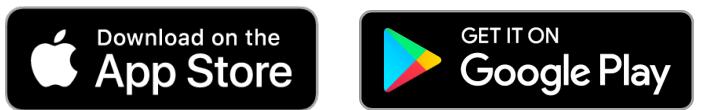

## *Payment Help:*

**[HOW TO ADD, EDIT, OR DELETE A STORED CREDIT CARD](https://support.leagueapps.com/hc/en-us/articles/360039379874-How-to-add-edit-or-delete-a-stored-credit-card) -** *Please note: You cannot delete a credit card when you have an outstanding balance on an unpaid invoice.*

**[HOW TO PAY OUTSTANDING BALANCES](https://support.leagueapps.com/hc/en-us/articles/360039380474-How-to-pay-outstanding-balances)**

**[HOW TO PAY MULTIPLE OUTSTANDING INVOICES](https://support.leagueapps.com/hc/en-us/articles/360039381214-How-to-pay-multiple-outstanding-invoices)**

## *Account Management:*

**[HOW TO RESET YOUR PASSWORD](https://support.leagueapps.com/hc/en-us/articles/360039863353-How-to-reset-your-password)**

**[HOW TO ADD A SECOND PARENT OR SUPERVISOR TO YOUR FAMILY ACCOUNT](https://support.leagueapps.com/hc/en-us/articles/360039864153-How-to-add-a-second-parent-or-supervisor-to-your-family-account)**

**[NAVIGATING AND USING YOUR PARENT OR PLAYER DASHBOARD](https://support.leagueapps.com/hc/en-us/articles/360039380834-Member-Tools-Navigating-and-Using-your-Parent-or-Player-Dashboard)**

**[CALENDAR SYNC](https://support.leagueapps.com/hc/en-us/articles/360039381354-Calendar-Sync)**

**[RSVP FOR PARTICIPANTS](https://support.leagueapps.com/hc/en-us/articles/360039864773-RSVP-for-Participants)**

## *VIEW/DOWNLOAD THE CONTRACT AND WAIVERS*

*\*\*web browser only - [https://njcolonials.leagueapps.com/\\*](https://njcolonials.leagueapps.com/)\**

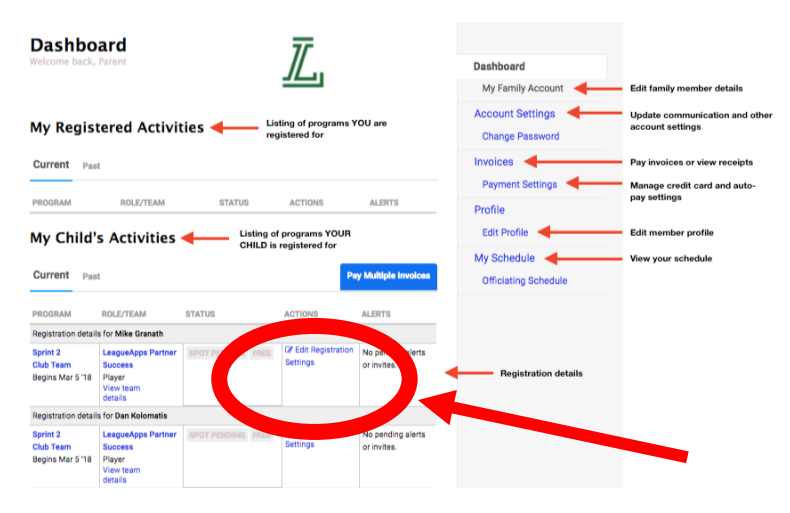

From your dashboard in web browser

- Actions column
- Edit Registration Settings.

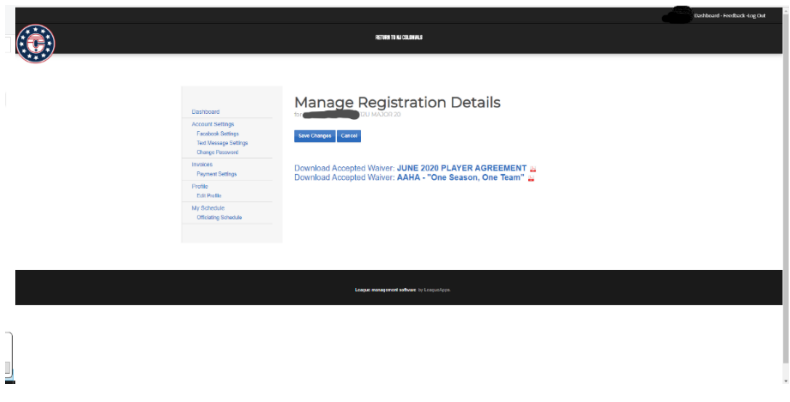

You can view or download the PDF file from this screen.